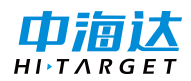

# 全站仪常见问题及解决办法

## 问题 1

测量时,发现有测量结果 2-4cm 的误差是怎么回事?

### 解决方法

首先检查仪器中设置的反射体模式是不是与测量目标对应,测量棱镜时要选择棱镜模式,再 检查棱镜常数是否设置正确。同时要在控制点上进行检查,有条件的话可以再拿一台仪器进 行对比测试,如还有问题,再联系技术员。

#### 问题 2

测量时发现测距误差非常大。

### 解决方法

确保操作没有问题后,再进行一下检查:

1)检查仪器上设置的测量单位是否正确,常见现象是测量 10 米左右距离,斜距显示 30 多 米,是正常值的 3 倍。

2)在 10 米左右的距离放置一个与仪器基本同高的棱镜,分别测量平距和斜距,若平距与斜 距均为10米左右的话进行下一步检查;若斜距相差不大,但平距相差很多,则进行指标差 校正,若斜距有很大误差或测量跳数,则联系技术人员。

3)分别缓慢地水平转动仪器和望远镜,仔细观察竖直角和水平角的数值是否均匀递增或递 减,若作用能动过程中角度显示#号或突然跳动很大,则说明需要到维修点清洁仪器码盘。

#### 问题 3

工作时发现仪器不能测距。

### 解决方法

首先要检查操作和设置,再进行以下操作;

1)检查仪器中设置的反射体模式是否与测量目标对应。

2)检查三同轴是否超限,超限则送到维修处调校。

3)以上还不行,则联系技术人员通过联机检查减光电机和内外光路的工况。

#### 问题 4

用免棱镜模式测量房角或拐角时,有时出现飞点或不能测距的情况。

### 解决方法

请检查三同轴是否超限,超限则由专业维修人员进行调校。

简易检查三同轴:打开激光指向瞄准 50 米外目标物。

### 问题 5

内业时发现某一个站点测出来的都是飞点,但是其他没有问题。

#### 解决方法

首先要检查该站点的后视定向是否正确,再在两个控制点上架设仪器做设站后视检查,确定 仪器是否正常。

#### 问题 6

内业成图时,发现图形和坐标全部沿着 x=y 进行了旋转。

### 解决方法

设置站点和后视点时,x 坐标与 y 坐标输反。

#### 问题 7

作业时发现仪器转到某个角度或转不动时,水平角或竖直角显示###°,##'',##'或者 角度突然跳动很大。

## 解决方法

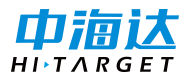

仪器的码盘或 CCD 读数头有脏点,联系专业人员进行清洁。

## 问题 8

仪器测距是一直在响,有数据出来,但无法操作仪器。

## 解决方法

当设置为连续或跟踪测量模式时,必须要按【ESC】键停止测量,才进行下一步操作。

## 问题 9

仪器转动到某一个角度或定向置零时,仪器一直在响,是否为死机?

### 解决方法

此响声为直角蜂鸣,当仪器水平角转到 0、90、180、270 时,仪器会发出蜂鸣进行提示,关 闭即可。

### 问题 10

仪器开机后,显示屏为什么不会显示?

### 解决方法

1)确定电池是否有电量,换一块电池再次尝试。

2)开机时需长按电源键 2-3 秒。

3)如问题还在,联系专业维修人员。

## 问题 11

仪器为什么开不了机?

## 解决方法

确定电池是否有电量,换一块电池再次尝试;

是否在故障出现前,输入过软件升级的 PIN 码,如果输入过你联系技术人员对仪器重新激活  $\Box$ 即可;

如果问题还在,请联系专业维修人员。

#### 问题 12

作业对中时,整平后发现对中激光光斑会跟随仪器转动而变化位置,光斑路径形成一个圆形, 这种情况该怎么办?

#### 解决方法

激光对中器有误差,需调校:

联系专业维修人员讲行调校;

如果工期紧张,不能长时间无仪器作业,此光斑路径形成的圆形圆心即为正确的对中点,可 继续使用。

### 问题 13

作业整平时,发现长水准器已经调平,但圆水准器不居中,是否可继续使用?

#### 解决方法

可以继续使用,但在仪器闲置时,需对圆水准器进行校正。

### 问题 14

作业整平时,发现长水准器和圆水准器已经调平,但电子补偿器显示黑点的在小圆圈内却不 在圆心,角度也未显示补偿超出,是否可正常使用?

## 解决方法

可以继续使用,电子补偿器在补偿范围内,必须要对仪器进行调校的话,需联系专业人员, 步骤如下:

- 1)校正长水准器和圆水准器;
- 2)校正指标差;
- 3)软件校正补偿器。

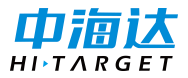

### 问题 15

作业整平时,发现长水准器和圆水准器已经调平,角度却一直显示补偿超出,可否关闭补偿 器继续使用?

## 解决方法

当施工要求有精度不高时,可以关闭补偿器继续使用,但后续需联系维修人员对仪器进行调 校,步骤如下:

- 1)校正水准器和圆水准器;
- 2)检查补偿器机械零位,超限则校正,不超限则进行下一步;
- 3)校正指标差及软件校正补偿器。

#### 问题 16

内业时,发现通过传输软件导出来的数据中,为什么会出现本来只有一个坐标却出现了两个, 或者一直显示格式错误的情况?

### 解决方法

这种情况有可能是使用传输软件错误导致的。这时需使用与仪器配套的传输软件,可自行从 中海达官网上按对应型号下载,也可联系技术人员。

<http://www.hi-target.com.cn/service/index.aspx?node=101009001&catid=26> 海星达彩屏系列全站仪

#### 问题 17

内业时,通过传输软件为什么导不出数据?

### 解决方法

1)检查使用的传输软件是否正确;

2)检查仪器上需要导出的文件是否已经选好,且内部有数据;

3)在 PC 端设备管理器中检查数据线的串口是否与传输软件中设置的一致;

4)检查仪器上设置的波特率是否与传输软件中设置的一样;

5) 需要导出数据到 PC 端时, 传输软件文件类型应设置为"测量文件";

6)检查导出操作是否为先点击传输软件中的"接收",再点击仪器端的"导出"或"发送";

7)完全确定操作无误后,问题还在,换一根数据线试试;

8)如问题还在,请联系技术人员。

## 问题 18

仪器配备的 U 盘口、SD 卡口等接口怎么使用?

#### 解决方法

下载对应型号的传输方式介绍即可。

### 问题 19

仪器在测量时,照准棱镜后,为什么测量很久才测出结果?

#### 解决方法

按星号键, 查看发射模式是否为"棱镜", 若为其他, 则会导致测量时速度慢。

#### 问题 20

施工是否需要使用 PC 端、手机端或手簿端控制仪器测量?

### 解决方法

目前,控制仪器测量可通过两种方式实现:一是通过蓝牙;二是通过标配的 RS232C 通讯线。 以下是具体操作:

1)蓝牙方式:首先需确定购买的型号是否配备蓝牙模块,详见技术参数表,确定后联系技 术人员沟通确定控制端的协议是否支持即可。

需要注意的地方是,第三方提供的外接蓝牙设备因无标准工艺,无法确定仪器是否支持。

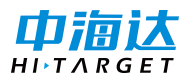

2)通讯线方式:联系技术人员沟通确定控制端的协议是否支持即可。

## 问题 21

第一次使用仪器,不知如何操作?

# 解决方法

在 中 海 达 官 网 下 载 对 应 型 号 仪 器 的 快 捷 操 作 手 册 即 可 。 <http://www.hi-target.com.cn/service/index.aspx?node=101009001&catid=4>